**10**

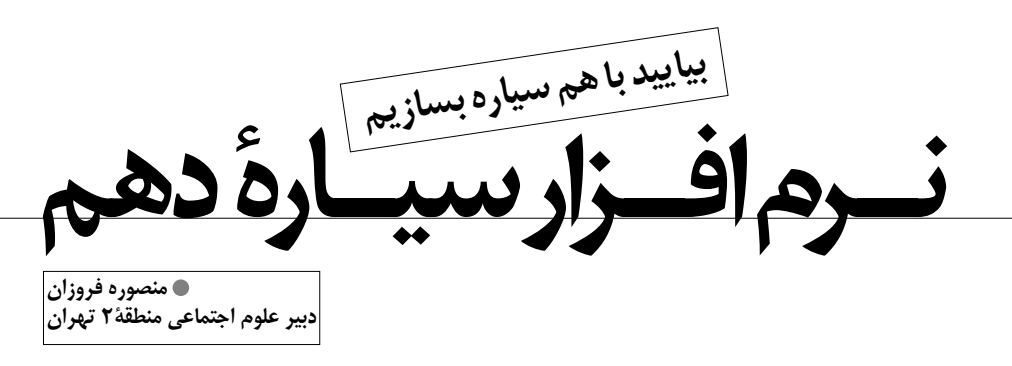

## **كليدواژه ها: نرم افزارسيارهدهم،منظومهشمسي،بازي علمي-رايانه اي.**

بعد از اينكه فقط براي يكبار، اصطلاحات انگليســي مربوط به منوهاي برنامة نرمافزار ســيارة دهم را براي پسر دبستانيام توضيح دادم، مدتها پاي رايانه مينشست و با تفكر خاصي به خلق سيارهاش ميپرداخت. تعجب نكنيد! در اين بازي علمي، شــما قادريد ســيارة دهم منظومة شمسي را خلق كنيد و آن را در مدار خودش حول خورشــيد به حركت درآوريد. در اين نرمافزار براي خلق ســيارة خود، بايد دربارة مسائل متعددي تصميم بگيريد. ً مثلا بايد ويژگيهاي ظاهري ســياره (مانند ابعاد، ســرعت چرخش به دور خود، زاويــة انحراف، تعداد حلقه هاي دور سياره و وجود قمر)، ويژگيهاي شيميايي (مانند ميزان خشكي و آب در سطح آن و مقدار نيتروژن، اكسيژن، هيدروژن و دياكسيد كربن درهواي آن)، ويژگيهاي زيستي(مانند وجود باكتري، گياه و جانور، موجودات فضايي و امكان بازديد انســان از آن) و ويژگيهاي مداري آن (مانند شــكل مدار و اندازهٔ آن و مكان قرار گرفتن در ميان نه سيارة ديگر) را تعيين كنيد. در پايان نيز بايد به آن نامي بدهيد.

در هنگام تعيين ويژگيهاي دلخواه خود، برنامه هشدارهايي ميدهد. هشدارهاي برنامه، شما را از ارتباط ميان اين ويژگيها آگاه ميســازد. ً مثلا سرعت چرخش ســياره به دور خود، با طول روزها و شبها مرتبط است. يا ابعاد سياره برمقدار جاذبة آن تأثير ميگذارد. مقدار زاوية انحراف سياره با تغييرات درجة حرارت و تعداد فصلها ارتباط دارد. اگر در جو ســيارة خود، وجود دياكســيدكربن را پيشبيني نكرده باشيد، نميتوانيد گياهان را در سطح آن برويانيد و در نتيجه از جانوران هم خبري نخواهد بود.اگر ميزان اكســيژن در فضا زياد باشــد، خطر انفجار سياره وجود دارد.

پس از تعيين همة موارد، اكنون نوبت آن اســت كه ســيارة خود را در منظومة شمســي به حركت درآوريد. شمارش معكوس آغاز ميشود و سيارة شما به حركت در ميآيد. حالا ميتوانيد از مشاهدة چرخش آن در ميان ساير سيارات لذت ببريد. به كمك كليدهاي كنترل بالاي صفحه، ميتوان منظومة شمسي را از نماي جانبي و نماي بالايي مشاهده كرد همچنين، سرعت حركت اجرام آسماني را زياد و يا كم كرد و يا در لحظة خاصي آنها

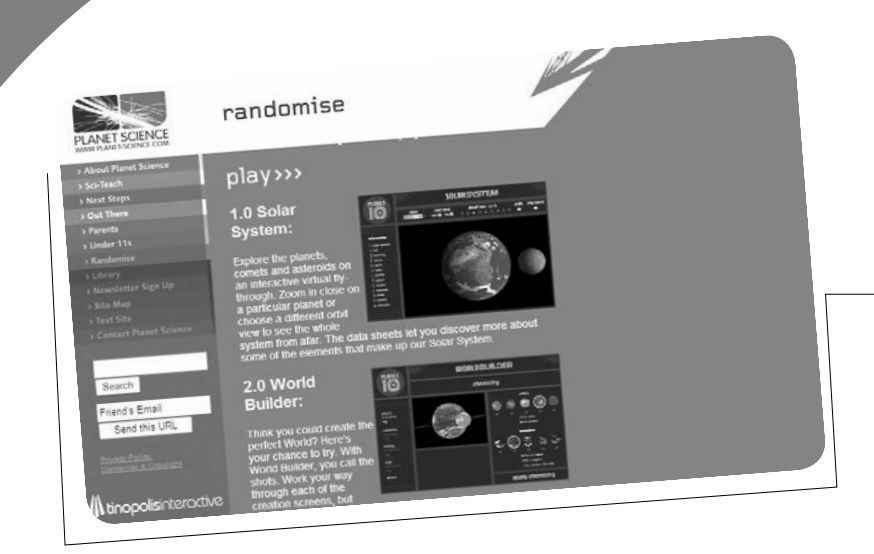

و نماي بالايي مشاهده كرد هم چنين، سرعت حركت اجرام آسماني را زياد و يا كم كرد و يا در لحظة خاصي آنها را متوقف ساخت. البته حال و هواي شما نيز وقتي سيارهتان به يكي از اجرام منظومة شمسي برخورد ميكند و منفجر ميشود، ديدني است!

اگر چه در درس علوم چهارم دبســتان و جغرافي سوم راهنمايي دربارة نجوم بحث شده، ولي اين موضوع از موضوعات مورد علاقة بســياري از دانشآموزان است. پيشنهاد من براي استفاده از اين برنامه در تدريس مواد درســي ذكر شــده، ايجاد انگيزه براي شروع درس است. بگذاريد دانشآموزان با اين برنامه كار كنند و از آن لذت ببرند و براي تدريس شما آماده شوند. جملات انگليسي را در موارد لازم برايشان ترجمه كنيد تا از پيغامهاي برنامه با خبر شوند.

در ايــن بازي علمي - رايانهاي، مخاطبان ميتوانند ضمن كســب اطلاعــات فراوان دربارة اجرام منظومة شمســي، در مورد تأثير عوامل گوناگون درهويت بخشــي به يك ســياره تجربة عملي كســب كنند. چرا زمين ما چهارمين ســيارة منظومة شمسي است؟ چرا محور گردش آن صاف نيست؟ چرا در هوايش اكسيژن بيشتري ندارد و دهها سؤال ديگر كه پاسخ آن را خواهند يافت.

> اين برنامه را ميتوانيد از سايت رشد به نشاني www.roshd.org و يا نشاني: archive.planet-science.com/planet10./index.html

بــه صورت زيپ شــده به حجم 10مگا بايت دانلود كنيد (از بخــش pconly دانلود كنيد). پس از باز كردن (extract (برنامة به فولدر «pc10planet «و سپس به فولدر«10p «برويد و فايــل « 10planet launch« را اجــرا كنيــد. صفحة اصلــي برنامه داراي دو گزينة «workdbuilder» و «solarsystem» اســت كه در اولي ميتوانيد ســيارة خود را خلق كنيد و در دومي اطلاعات مفيدي دربارة اجرام آسماني به دست آوريد.

در اين *ب*ازي علمي، **شماقادريدسيارةدهم منظومةشمسيراخلق كنيدوآنرادرمدار** خو**دش حول خورشيدبه حركتدرآوريد**

**شمارة**

**11**

 **/1 دورة**

 **هشتم / مهر ماه149.**